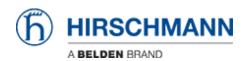

Base de Conhecimentos > Products > Classic Switches > How to use Radius authentication to access switch management

# How to use Radius authentication to access switch management

- 2024-03-06 - Classic Switches

This lesson describes how to configure radius for switch management access via telnet and webinterface.

The functionality is available as of release 7 for devices with L2P software and higher. Note: For webinterface configuration make sure that the password consists 8 or more characters.

# **Configure Radius-Server**

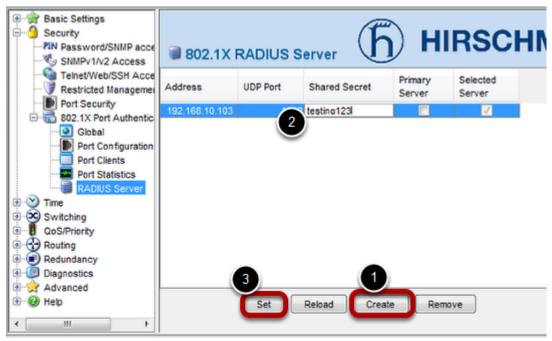

- 1.) Click on "Create" and enter IP-address of Radius-Server.
- 2.) Configure "Shared Secret". Please note that this field will be empty after the next step because of security reasons.
- 3.) Click on "Set" in order to send new configuration to switch agent.

**Optional: Configuration via CLI** 

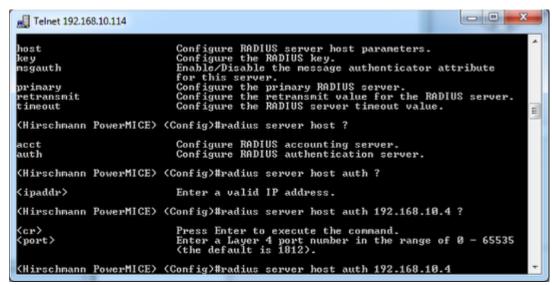

Pleae use following command:

radius server host auth 192.168.10.4 radius server key auth 192.168.10.4

**Enable HTTPS** 

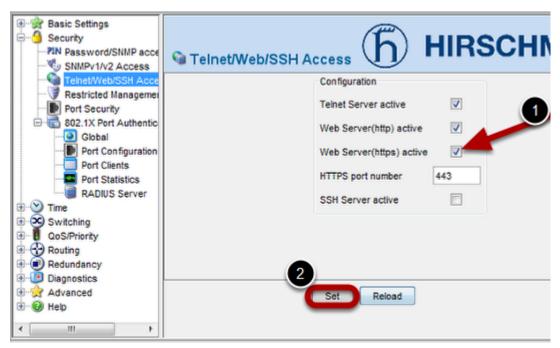

It is necessary to enable HTTPS in order to use radius for access switch agent via WEB-interface.

- 1.) Enable HTTPS
- 2.) Click on "Set" in order to send new configuration to switch agent.

### **Optional: Configuration via CLI**

```
(Hirschmann PowerMICE) #
(Hirschmann PowerMICE) #
(Hirschmann PowerMICE) #
(Hirschmann PowerMICE) #
(Hirschmann PowerMICE) #
(Hirschmann PowerMICE) #
(Hirschmann PowerMICE) #
(Hirschmann PowerMICE) #
(Hirschmann PowerMICE) #
(Hirschmann PowerMICE) #
(Hirschmann PowerMICE) #
(Hirschmann PowerMICE) #
```

Please use following command:

#### ip https server

Please note that this command is used in enable mode, not in configure mode.

#### More CLI commands

After above steps all non local configured users will be authenticated by radius-server. All local configured users (like "admin" and "user") will be authenticated by local switch database.

More modifications are possible by using so named "Authentication Lists". Following commands will be helpful:

Show Authentication Lists per user

#### show users authentication

Show Authentication List definition

show authentication

Change preconigured Authentication List named "radiuslist".

After this modification all users will be authenticated by radius server, and only if configured server is not available local database will be used.

## authentication login radiuslist radius local

Configuration of Authentication List used for all non local users.

users defaultlogin < listname>